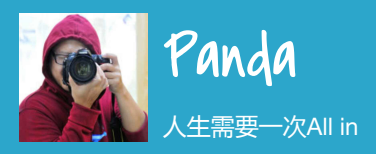

## Linux[常用命令知识积累](https://siye1982.github.io/2016/02/25/linux-list/)(持续更新)

By [Panda](https://siye1982.github.io/about)

<span id="page-0-0"></span>写在前面

虽然平时大部分工作都是和 Java相关的开发, 但是每天都会 接触Linux系统, 尤其是使用了 Mac之后, 每天都是工作在黑色 背景的命令行环境中. 自己记忆 力不好, 很多有用的Linux命令 不能很好的记忆, 现在逐渐总结 一下, 以便后续查看.

<span id="page-0-1"></span>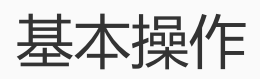

<span id="page-0-2"></span>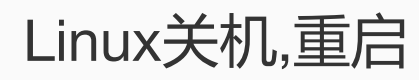

1 # 关机 2 shutdown -h now 4 # 重启 5 shutdown -r now

<span id="page-0-3"></span>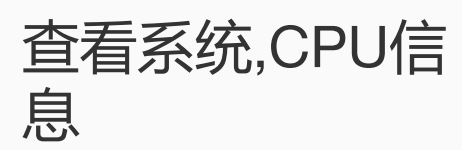

 # 查看系统内核信息 2 uname -a # 查看系统内核版本 cat /proc/version # 查看当前⽤户环境变量 8 env

Published 2016-02-25

#### **Contents** 1. [写在前面](#page-0-0) 2. [基本操作](#page-0-1)

- 2.1. [Linux](#page-0-2)关机,重启
- 2.2. [查看系统](#page-0-3),CPU信息
- 2.3. [建立软连接](#page-1-0)
- 2.4. rpm[相关](#page-1-1)
- 2.5. [sshkey](#page-1-2)
- 2.6. [命令重命名](#page-1-3)
- 2.7. [同步服务器时间](#page-1-4)
- 2.8. [后台运行命令](#page-1-5)
- 2.9. [强制活动用户退出](#page-2-0)
- 2.10. [查看命令路径](#page-2-1)
- 2.11. [查看进程所有打开最大](#page-2-2)fd数
- [2.12.](#page-2-3) 配置dns
- 2.13. nslookup,[查看域名路由表](#page-2-4)
- 2.14. last, [最近登录信息列表](#page-2-5)
- 2.15. [设置固定](#page-2-6)ip
- 2.16. [查看进程内加载的环境变量](#page-2-7)
- 2.17. [查看进程树找到服务器进程](#page-3-0)
- 2.18. [查看进程启动路径](#page-3-1)
- 2.19. [添加用户](#page-3-2), 配置sudo权限
- 2.20. [强制关闭进程名包含](#page-3-3)xxx的所有进程
- 3. 磁盘,文件,[目录相关操作](#page-3-4)
	- 3.1. vim[操作](#page-3-5)
	- 3.2. 打开只读文件,修改后需要保存时([不用切换用户即可保存的方式](#page-4-0))
	- 3.3. 查看磁盘, [文件目录基本信息](#page-4-1)
	- 3.4. wc[命令](#page-4-2)
	- 3.5. 常用压缩, [解压缩命令](#page-4-3)
		- 3.5.1. [压缩命令](#page-4-4)
		- 3.5.2. [解压缩命令](#page-5-0)
	- 3.6. [变更文件所属用户](#page-5-1), 用户组
	- 3.7. cp, scp, [mkdir](#page-5-2)
	- 3.8. [比较两个文件](#page-5-3)
	- 3.9. [日志输出的字节数](#page-5-4),可以用作性能测试
	- 3.10. 查看, [去除特殊字符](#page-5-5)
	- 3.11. [处理因系统原因引起的文件中特殊字符的问题](#page-6-0)
	- 3.12. tee, [重定向的同时输出到屏幕](#page-6-1)

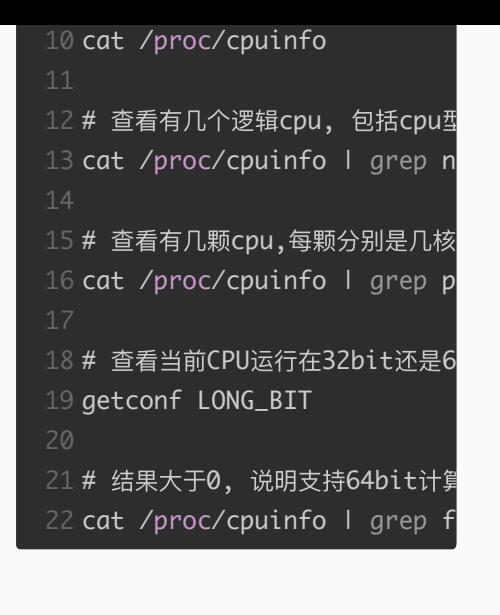

<span id="page-1-0"></span>建立软连接

1 ln -s /usr/local/jdk1.8/ jd

## <span id="page-1-1"></span>rpm相关

- 6.2. dmesg,[查看系统日志](#page-10-0) 6.3. iostat,磁盘IO[情况监控](#page-11-0) 6.4. free,[内存使用情况](#page-11-1) 6.5. sar,[查看网络吞吐状态](#page-11-2)
- 6.6. vmstat, [给定时间监控](#page-12-0)CPU使用率, 内存使用, 虚拟内存交互, IO读写

1 # 查看是否通过rpm安装了该软件

2 rpm -qa | grep 软件名

#### <span id="page-1-2"></span>sshkey

1 # 创建sshkey

2 ssh-keygen -t rsa -C your\_email@example.com

4 #id\_rsa.pub 的内容拷贝到要控制的服务器的 home/username/.ssh/authorized\_keys 中,如果没有则新建(.ssh权|

4. [检索相关](#page-6-2) 4.1. [grep](#page-6-3) 4.2. [awk](#page-7-0)

5. [网络相关](#page-7-2)

4.3. find[检索命令](#page-7-1)

5.2. [获取本机](#page-7-4)ip地址

5.4. nc命令, tcp[调试利器](#page-8-0)

5.6. [跟踪网络路由路径](#page-8-2)

5.3. [iptables](#page-7-5)

5.5. [tcpdump](#page-8-1)

[5.7.](#page-8-3) ss

[6.1.](#page-9-2) top

5.8. [netstat](#page-9-0) 6. 监控linux[性能命令](#page-9-1)

5.1. [查看什么进程使用了该端口](#page-7-3)

## <span id="page-1-3"></span>命令重命名

 $1$  # 在各个用户的.bash\_profile中添加重命名配置 2 alias ll='ls -alF'

## <span id="page-1-4"></span>同步服务器时间

1 sudo ntpdate -u ntp.api.bz

<span id="page-1-5"></span>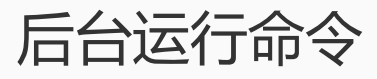

 $1$  # 后台运行,并且有nohup.out输出

```
4 # 后台运行,不输出任何日志
5
nohup xxx > /dev/null &
7 # 后台运行, 并将错误信息做标准输出到日志中
8
nohup xxx >out.log 2>&1 &
```
#### <span id="page-2-0"></span>强制活动用户退出

1 # 命令来完成强制活动⽤户退出.其中TTY表示终端名称 2 pkill -kill -t [TTY]

<span id="page-2-1"></span>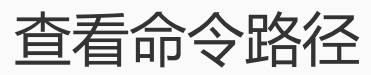

1 which <命令>

#### <span id="page-2-2"></span>查看进程所有打开最大fd数

1 ulimit -n

#### <span id="page-2-3"></span>配置dns

1 vim /etc/resolv.conf

## <span id="page-2-4"></span>nslookup,查看域名路由表

1 nslookup google.com

#### <span id="page-2-5"></span>last, 最近登录信息列表

1 # 最近登录的5个账号 2 last -n 5

<span id="page-2-6"></span>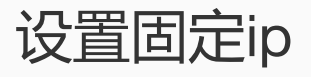

1 ifconfig em1 192.168.5.177 netmask 255.255.255.0

#### <span id="page-2-7"></span>查看进程内加载的环境变量

1 # 也可以去 cd /proc 目录下, 查看进程内存中加载的东西 2 ps eww -p XXXXX(进程号)

### <span id="page-3-0"></span>查看进程树找到服务器进程

1 ps auwxf

## <span id="page-3-1"></span>查看进程启动路径

1 cd /proc/xxx(进程号)

2 ls -all

3 # cwd对应的是启动路径

## <span id="page-3-2"></span>添加用户, 配置sudo权限

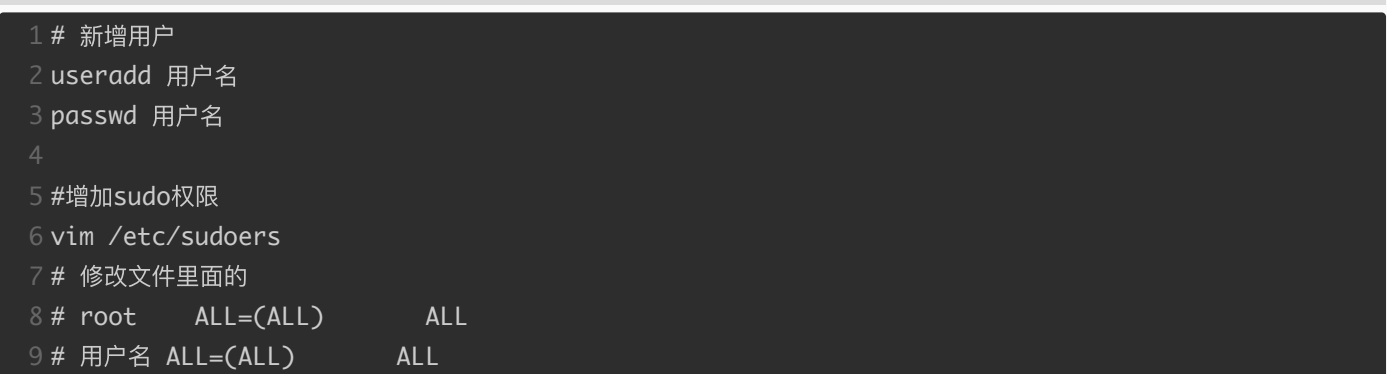

## <span id="page-3-3"></span>强制关闭进程名包含xxx的所有进程

1 ps aux|grep xxx | grep -v grep | awk '{print \$2}' | xargs kill -9

## <span id="page-3-4"></span>磁盘,文件,目录相关操作

## <span id="page-3-5"></span>vim操作

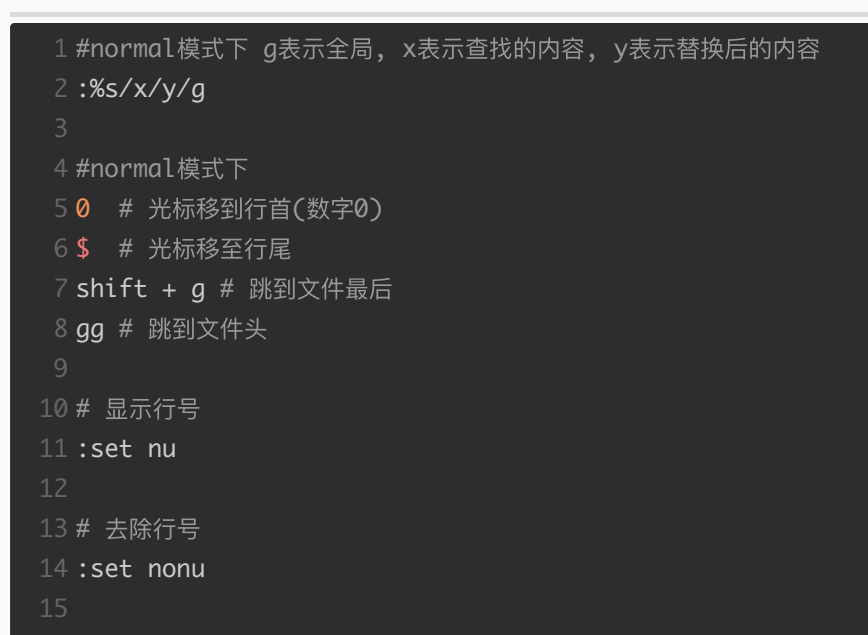

#### <span id="page-4-0"></span>打开只读文件,修改后需要保存时(不用切换用户即可保 存的方式)

 # 在normal模式下 :w !sudo tee %

### <span id="page-4-1"></span>查看磁盘, 文件目录基本信息

 # 查看磁盘挂载情况 mount # 查看磁盘分区信息 df 7 # 查看目录及子目录大小 du -H -h 10 # 查看当前目录下各个文件, 文件夹占了多少空间, 不会递归 du -sh \*

<span id="page-4-2"></span>
$$
\mathsf{wc} \widehat{\mathsf{m}} \widehat{\Leftrightarrow}
$$

```
1# 查看文件里有多少行
2
wc -l filename
4 # 看文件里有多少个word
5
wc -w filename
7
# ⽂件⾥最⻓的那⼀⾏是多少个字
8
wc -L filename
10
# 统计字节数
11
wc -c
```
<span id="page-4-3"></span>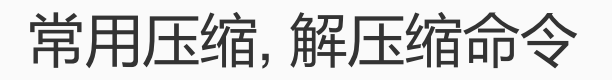

<span id="page-4-4"></span>压缩命令

tar czvf xxx.tar 压缩⽬录

zip -r xxx.zip 压缩⽬录

<span id="page-5-0"></span>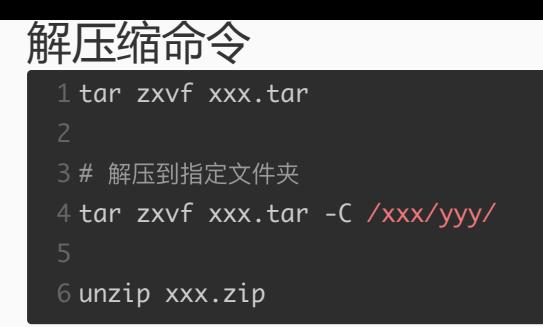

## <span id="page-5-1"></span>变更文件所属用户, 用户组

chown eagleye.eagleye xxx.log

#### <span id="page-5-2"></span>cp, scp, mkdir

 #复制 cp xxx.log # 复制并强制覆盖同名⽂件 cp -f xxx.log # 复制⽂件夹 cp -r xxx(源⽂件夹) yyy(⽬标⽂件夹) # 远程复制 scp -P ssh端⼝ username@10.10.10.101:/home/username/xxx /home/xxx # 级联创建⽬录 mkdir -p /xxx/yyy/zzz # 批量创建文件夹, 会在test,main下都创建java, resources文件夹 mkdir -p src/{test,main}/{java,resources}

## <span id="page-5-3"></span>比较两个文件

diff -u 1.txt 2.txt

## <span id="page-5-4"></span>日志输出的字节数,可以用作性能测试

1# 如果做性能测试, 可以每执行一次, 往日志里面输出 **"."** , 这样日志中的字节数就是实际的性能测试运行的次数, 还可以 tail -f xxx.log | pv -bt

<span id="page-5-5"></span>查看, 去除特殊字符

 # 查看特殊字符 cat -v xxx.sh

### <span id="page-6-0"></span>处理因系统原因引起的文件中特殊字符的问题

```
1# 可以转换为该系统下的文件格式
2
cat file.sh > file.sh_bak
4 #  先将file.sh中文件内容复制下来然后运行,然后粘贴内容, 最后ctrl  +  d  保存退出
5
cat > file1.sh
7
# 在vim中通过如下设置⽂件编码和⽂件格式
8 :set fileencodings=utf-8 , 然后 w (存盘)一下即可转化为 utf8 格式,
9
:set fileformat=unix
11
# 在mac下使⽤dos2unix进⾏⽂件格式化
12
find . -name "*.sh" | xargs dos2unix
```
#### <span id="page-6-1"></span>tee, 重定向的同时输出到屏幕

awk '{print \$0}' xxx.log | tee test.log

<span id="page-6-2"></span>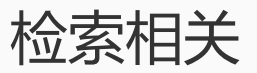

#### <span id="page-6-3"></span>grep

```
1
# 反向匹配, 查找不包含xxx的内容
2
grep -v xxx
4 # 排除所有空行
5
grep -v '^$'
7 # 返回结果 2,则说明第二行是空行
8
grep -n "^$" 111.txt 
10
# 查询以abc开头的⾏
11
grep -n "^abc" 111.txt 
13 # 同时列出该词语出现在文章的第几行
14
grep 'xxx' -n xxx.log
16
# 计算⼀下该字串出现的次数
17
grep 'xxx' -c xxx.log
19
# ⽐对的时候,不计较⼤⼩写的不同
20
grep 'xxx' -i xxx.log
```
#### <span id="page-7-0"></span>awk

```
1
# 以':' 为分隔符,如果第五域有user则输出该⾏
2
awk -F ':' '{if ($5 ~ /user/) print $0}' /etc/passwd 
4 # 统计单个文件中某个字符(串)(中文无效)出现的次数
5
awk -v RS='character' 'END {print --NR}' xxx.txt
```
### <span id="page-7-1"></span>find检索命令

```
1 # 在目录下找后缀是.mysql的文件
2
find /home/eagleye -name '*.mysql' -print
4
# 会从 /usr ⽬录开始往下找,找最近3天之内存取过的⽂件。
5
find /usr -atime 3 –print
7
# 会从 /usr ⽬录开始往下找,找最近5天之内修改过的⽂件。
8
find /usr -ctime 5 –print
10 # \,\hat{\Xi}从 \, /doc \,\hat{\rm\,B}录开始往下找,找\,{\rm j}acky \,的、文件名开头是 \,{\rm j}的文件。
11
find /doc -user jacky -name 'j*' –print
13
# 会从 /doc ⽬录开始往下找,找寻⽂件名是 ja 开头或者 ma开头的⽂件。
14
find /doc \( -name 'ja*' -o- -name 'ma*' \) –print
16
# 会从 /doc ⽬录开始往下找,找到凡是⽂件名结尾为 bak的⽂件,把它删除掉。-exec 选项是执⾏的意思,rm 是删除
17
find /doc -name '*bak' -exec rm {} \;
```
### <span id="page-7-2"></span>网络相关

#### <span id="page-7-3"></span>查看什么进程使用了该端口

lsof -i:port

## <span id="page-7-4"></span>获取本机ip地址

/sbin/ifconfig -a|grep inet|grep -v 127.0.0.1|grep -v inet6|awk '{print \$2}'|tr -d "addr:"

#### <span id="page-7-5"></span>iptables

```
1
# 查看iptables状态
2
service iptables status
4# 要封停一个ip
5
iptables -I INPUT -s ***.***.***.*** -j DROP
```

```
7# 要解封一个IP,使用下面这条命令: __
8
iptables -D INPUT -s ***.***.***.*** -j DROP
10 备注: 参数–I是表示Insert(添加),–D表示Delete(删除)。后面跟的是规则,INPUT表示入站,***.***.***.***<sup>;</sup>
12
#开启9090端⼝的访问
13
/sbin/iptables -I INPUT -p tcp --dport 9090 -j ACCEPT 
15
# 防⽕墙开启、关闭、重启
16
/etc/init.d/iptables status
17
/etc/init.d/iptables start
18
/etc/init.d/iptables stop
19
/etc/init.d/iptables restart
```
#### <span id="page-8-0"></span>nc命令, tcp调试利器

```
1\,\text{\texttt{\#}}给某一个endpo<code>int</code>发送TCP请求,就将data的内容发送到对端
2
nc 192.168.0.11 8000 < data.txt
4 #nc可以当做服务器,监听某个端口号,把某一次请求的内容存储到received_data里
5
nc -l 8000 > received_data
7
#上边只监听⼀次,如果多次可以加上-k参数
8
nc -lk 8000
```
#### <span id="page-8-1"></span>tcpdump

```
1
# dump出本机12301端⼝的tcp包
2
tcpdump -i em1 tcp port 12301 -s 1500 -w abc.pcap
```
### <span id="page-8-2"></span>跟踪网络路由路径

```
1 # traceroute默认使用udp方式, 如果是-I则改成icmp方式
2
traceroute -I www.163.com
4
# 从ttl第3跳跟踪
5
traceroute -M 3 www.163.com 
7# 加上端口跟踪
8
traceroute -p 8080 192.168.10.11
```
#### <span id="page-8-3"></span>ss

```
1# 显示本地打开的所有端口
2
ss -l 
4
# 显示每个进程具体打开的socket
5
ss -pl
```

```
7
# 显示所有tcp socket
8
ss -t -a 
10
# 显示所有的UDP Socekt
11
ss -u -a 
13
# 显示所有已建⽴的SMTP连接
14
ss -o state established '( dport = :smtp or sport = :smtp )' 
16
# 显示所有已建⽴的HTTP连接
17
ss -o state established '( dport = :http or sport = :http )' 
19
找出所有连接X服务器的进程
20
ss -x src /tmp/.X11-unix/* 
22
列出当前socket统计信息
23
ss -s 
25 解释:netstat是遍历/proc下面每个PID目录,ss直接读/proc/net下面的统计信息。所以ss执行的时候消耗资源以及消<sup>;</sup>
```
#### <span id="page-9-0"></span>netstat

```
1
# 输出每个ip的连接数,以及总的各个状态的连接数
2
netstat -n | awk '/^tcp/ {n=split($(NF-1),array,":");if(n<=2)++S[array[(1)]];else++S[array[(
4
# 统计所有连接状态, 
5 # CLOSED: 无连接是活动的或正在进行
6 # LISTEN: 服务器在等待进入呼叫
7 # SYN_RECV:一个连接请求已经到达,等待确认
8
# SYN_SENT:应⽤已经开始,打开⼀个连接
9
# ESTABLISHED:正常数据传输状态
10
# FIN_WAIT1:应⽤说它已经完成
11
# FIN_WAIT2:另⼀边已同意释放
12
# ITMED_WAIT:等待所有分组死掉
13
# CLOSING:两边同时尝试关闭
14 # TIME_WAIT: 主动关闭连接一端还没有等到另一端反馈期间的状态
15
# LAST_ACK:等待所有分组死掉
16
netstat -n | awk '/^tcp/ {++state[$NF]} END {for(key in state) print key,"\t",state[key]}'
18
# 查找较多time_wait连接
19
netstat -n|grep TIME_WAIT|awk '{print $5}'|sort|uniq -c|sort -rn|head -n20
```
### <span id="page-9-1"></span>监控linux性能命令

#### <span id="page-9-2"></span>top

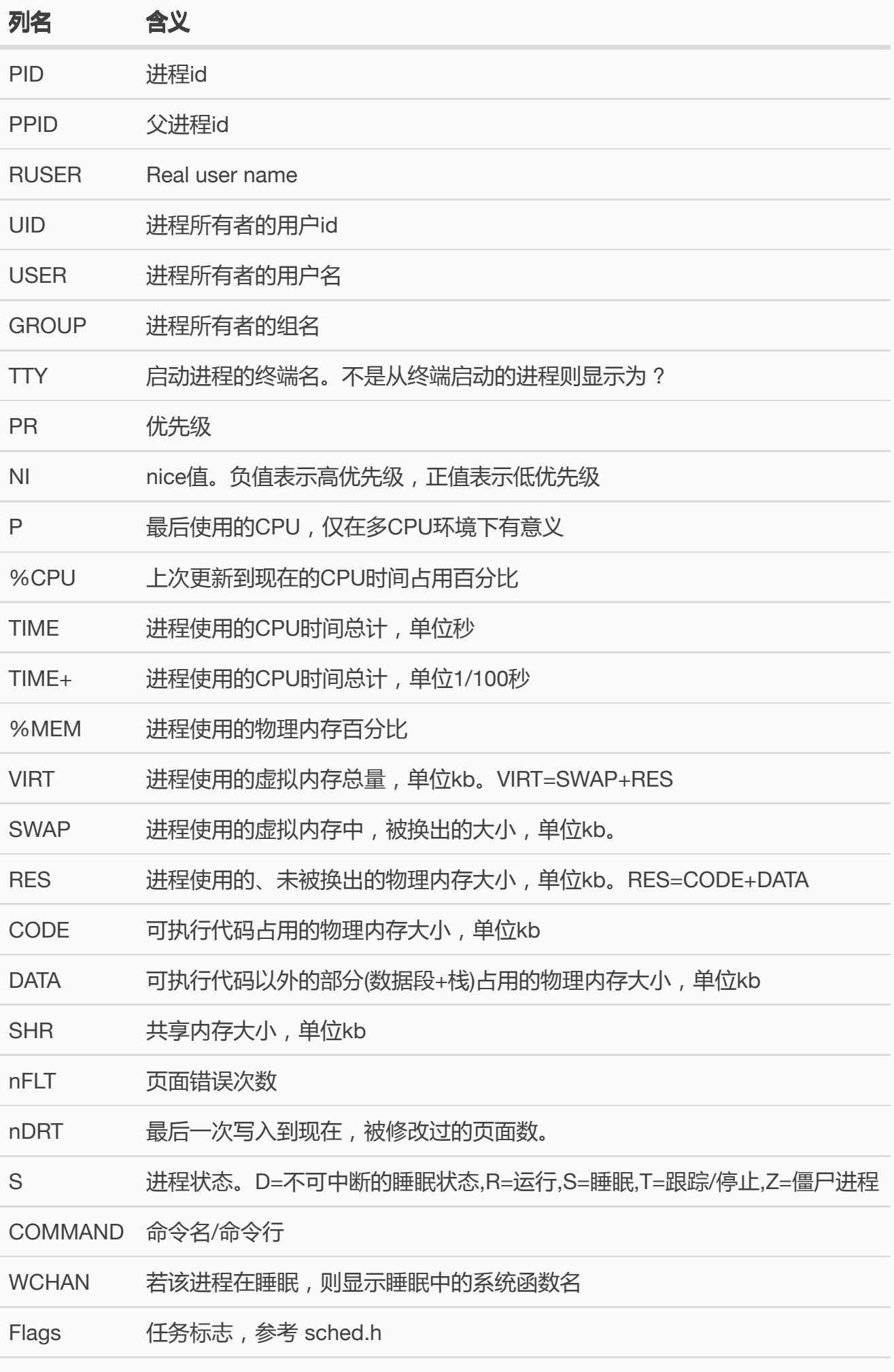

# <span id="page-10-0"></span>dmesg,查看系统日志

#### <span id="page-11-0"></span>iostat,磁盘IO情况监控

1 iostat -xz 1 3# r/s,w/s, rkB/s,wkB/s:分别表示每秒读写次数和每秒读写数据量(千字节)。读写量过大,可能会引起性能问题。| 4# await:I0操作的平均等待时间,单位是毫秒。这是应用程序在和磁盘交互时,需要消耗的时间,包括I0等待和实际操作的 5# avgqu-sz:向设备发出的请求平均数量。如果这个数值大于1,可能是硬件设备已经饱和(部分前端硬件设备支持并行写入 6 # ‰util:设备利用率。这个数值表示设备的繁忙程度,经验值是如果超过60,可能会影响I0性能(可以参照I0操作平均等待 7 # 如果显示的是逻辑设备的数据,那么设备利用率不代表后端实际的硬件设备已经饱和。值得注意的是,即使IO性能不理想,<sup>-</sup>

## <span id="page-11-1"></span>free,内存使用情况

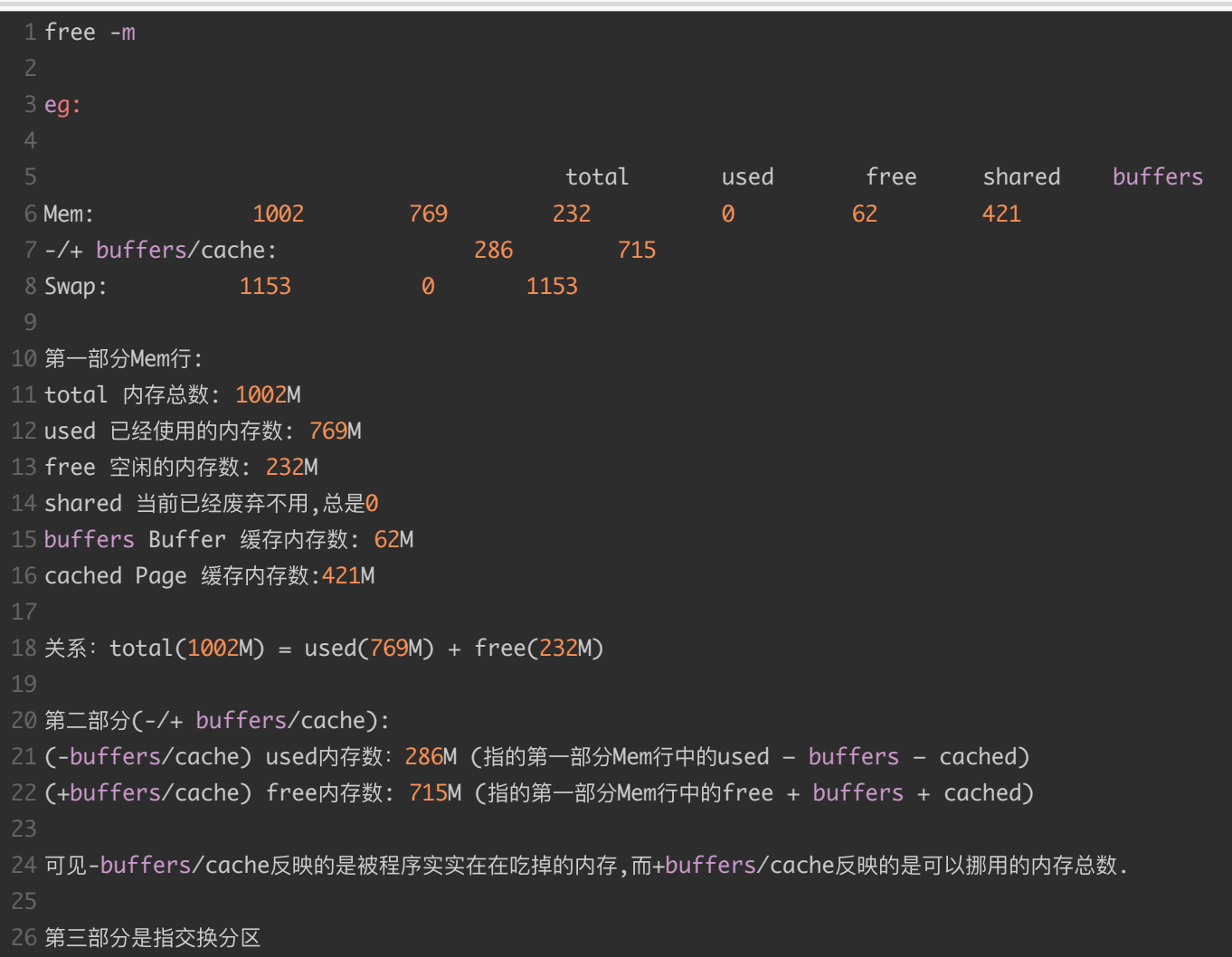

## <span id="page-11-2"></span>sar,查看网络吞吐状态

 $\,$  1 #  $\,$  sar命令在这里可以查看网络设备的吞吐率。在排查性能问题时,可以通过网络设备的吞吐量,判断网络设备是否已经饱和 2 sar -n DEV 1 4 #  $5$  # sar命令在这里用于查看TCP连接状态,其中包括: . 6 # active/s: 每秒本地发起的TCP连接数,既通过connect调用创建的TCP连接;  $7$  # passive/s:每秒远程发起的TCP连接数,即通过accept调用创建的TCP连接; 8 # retrans/s:每秒TCP重传数量; 9 # TCP连接数可以用来判断性能问题是否由于建立了过多的连接,进一步可以判断是主动发起的连接,还是被动接受的连接。| 10 sar -n TCP,ETCP 1

#### <span id="page-12-0"></span>vmstat, 给定时间监控CPU使用率, 内存使用, 虚拟内存 交互, IO读写

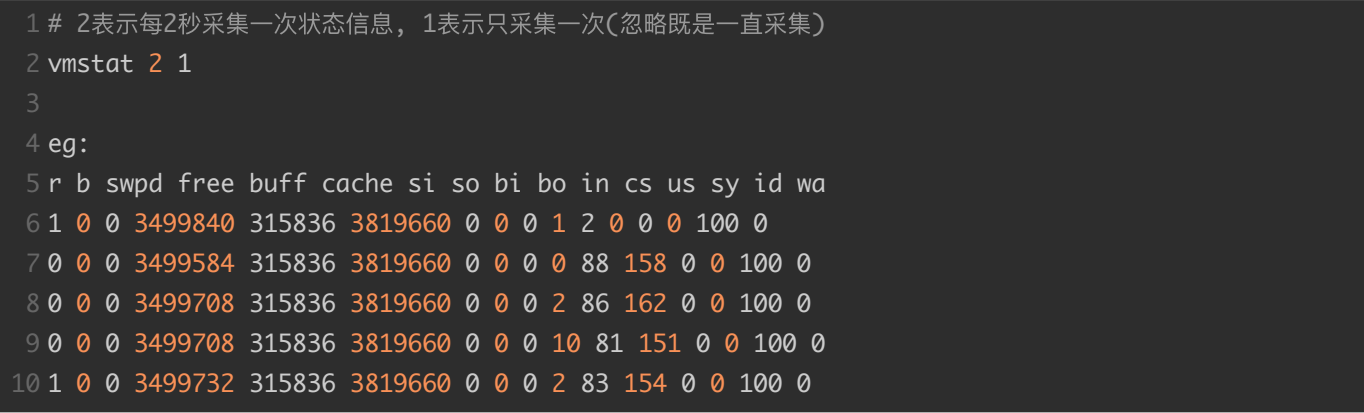

- **r** 表示运行队列(就是说多少个进程真的分配到CPU),我测试的服务器目前CPU比较空闲,没什 么程序在跑,当这个值超过了CPU数目,就会出现CPU瓶颈了。这个也和top的负载有关系,一 般负载超过了3就比较高,超过了5就高,超过了10就不正常了,服务器的状态很危险。top的负 载类似每秒的运行队列。如果运行队列过大,表示你的CPU很繁忙,一般会造成CPU使用率很 高。
- **b** 表示阻塞的进程,这个不多说,进程阻塞,大家懂的。
- **swpd** 虚拟内存已使用的大小,如果大于0,表示你的机器物理内存不足了,如果不是程序内存 泄露的原因,那么你该升级内存了或者把耗内存的任务迁移到其他机器。
- **free** 空闲的物理内存的大小,我的机器内存总共8G,剩余3415M。
- **buff** Linux/Unix系统是用来存储,目录里面有什么内容,权限等的缓存,我本机大概占用300多 M
- **cache** cache直接用来记忆我们打开的文件,给文件做缓冲,我本机大概占用300多M(这里是 Linux/Unix的聪明之处, 把空闲的物理内存的一部分拿来做文件和目录的缓存, 是为了提高 程 序执行的性能,当程序使用内存时,buffer/cached会很快地被使用。)
- **si** 每秒从磁盘读入虚拟内存的大小,如果这个值大于0,表示物理内存不够用或者内存泄露了, 要查找耗内存进程解决掉。我的机器内存充裕,一切正常。
- **so** 每秒虚拟内存写入磁盘的大小,如果这个值大于0,同上。
- **bi** 块设备每秒接收的块数量,这里的块设备是指系统上所有的磁盘和其他块设备,默认块大小 是1024byte,我本机上没什么IO操作,所以一直是0,但是我曾在处理拷贝大量数据(2-3T)的机 器上看过可以达到140000/s,磁盘写入速度差不多140M每秒
- **bo** 块设备每秒发送的块数量,例如我们读取文件,bo就要大于0。bi和bo一般都要接近0,不然 就是IO过于频繁,需要调整。
- **in** 每秒CPU的中断次数,包括时间中断
- cs 每秒上下文切换次数, 例如我们调用系统函数, 就要进行上下文切换, 线程的切换, 也要进 程上下文切换,这个值要越小越好,太大了,要考虑调低线程或者进程的数目,例如在apache和 nginx这种web服务器中,我们一般做性能测试时会进行几千并发甚至几万并发的测试,选择

web服务器的进程可以由进程或者线程的峰值一直下调,压测,直到cs到一个比较小的值,这 个进程和线程数就是比较合适的值了。系统调用也是,每次调用系统函数,我们的代码就会进 入内核空间,导致上下文切换,这个是很耗资源,也要尽量避免频繁调用系统函数。上下文切 换次数过多表示你的CPU大部分浪费在上下文切换,导致CPU干正经事的时间少了,CPU没有 充分利用,是不可取的。

- **us** 用户CPU时间,我曾经在一个做加密解密很频繁的服务器上,可以看到us接近100,r运行队 列达到80(机器在做压力测试,性能表现不佳)。
- **sy** 系统CPU时间,如果太高,表示系统调用时间长,例如是IO操作频繁。
- **id** 空闲 CPU时间, 一般来说, id + us + sy = 100,一般我认为id是空闲CPU使用率, us是用户 CPU使用率,sy是系统CPU使用率。
- **wt** 等待IO CPU时间。

**图 [操作系统](https://siye1982.github.io/categories/%E6%93%8D%E4%BD%9C%E7%B3%BB%E7%BB%9F/) 图 [原创](https://siye1982.github.io/tags/%E5%8E%9F%E5%88%9B/) [Linux](https://siye1982.github.io/tags/Linux/)** 上一篇: 基于Zipkin的Thrift服务RPC[调用链跟踪](https://siye1982.github.io/2016/04/07/zipkin/) [下一篇:](https://siye1982.github.io/2015/12/30/summary-2015/) ▶ 2015个人总结 (转载本站文章请注明作者和出处 **[Panda](http://siye1982.github.io/)**) **Categories** [Elasticsearch](https://siye1982.github.io/categories/Elasticsearch/)<sup>4</sup> [RPC](https://siye1982.github.io/categories/RPC%E8%B7%9F%E8%B8%AA/)跟踪<sup>1</sup> [Zookeeper](https://siye1982.github.io/categories/Zookeeper/)<sup>2</sup> [业务监控](https://siye1982.github.io/categories/%E4%B8%9A%E5%8A%A1%E7%9B%91%E6%8E%A7/) $^2$ [全链路监控](https://siye1982.github.io/categories/%E5%85%A8%E9%93%BE%E8%B7%AF%E7%9B%91%E6%8E%A7/) $^1$ [分布式](https://siye1982.github.io/categories/%E5%88%86%E5%B8%83%E5%BC%8F/) $^2$  $\bullet$  $\rightarrow$  6  $\gamma$  6  $\lambda$  6  $\lambda$  6

[学习笔记](https://siye1982.github.io/categories/%E5%AD%A6%E4%B9%A0%E7%AC%94%E8%AE%B0/) $^1$ 

[异常检测](https://siye1982.github.io/categories/%E5%BC%82%E5%B8%B8%E6%A3%80%E6%B5%8B/) 1

[操作系统](https://siye1982.github.io/categories/%E6%93%8D%E4%BD%9C%E7%B3%BB%E7%BB%9F/)<sup>1</sup>

[数据分析](https://siye1982.github.io/categories/%E6%95%B0%E6%8D%AE%E5%88%86%E6%9E%90/) $^1$ 

[最终一致性](https://siye1982.github.io/categories/%E6%9C%80%E7%BB%88%E4%B8%80%E8%87%B4%E6%80%A7/) 1

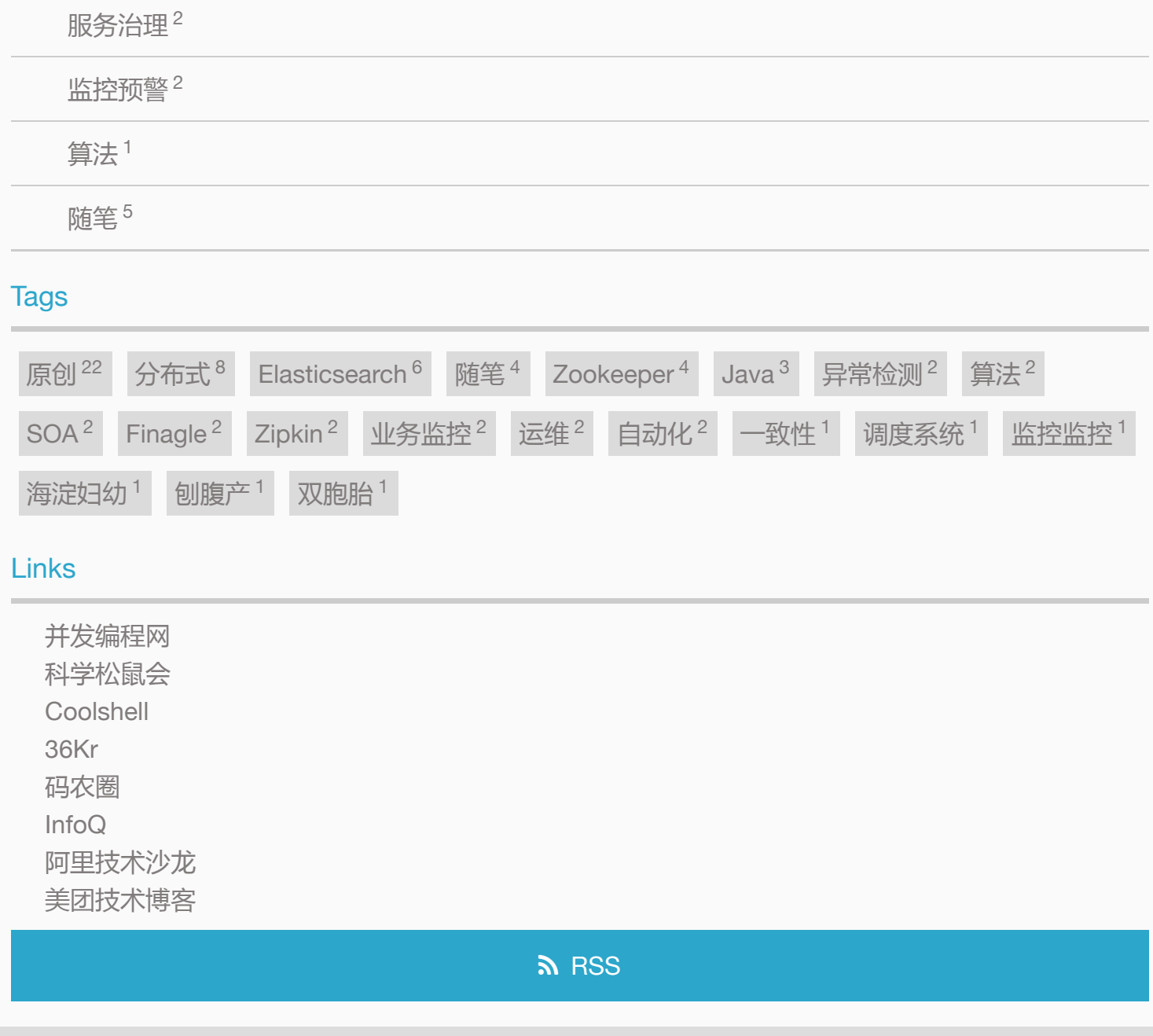

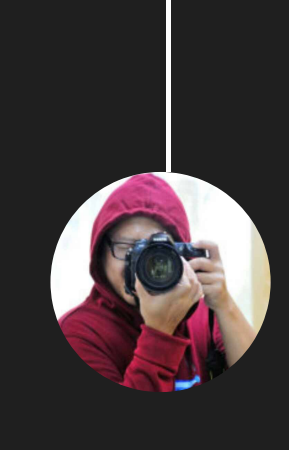

Hello ,I'm Panda. This is my blog on Github

Powered by [hexo](http://hexo.io/) and Theme by [Jacman](https://github.com/wuchong/jacman) © 2020 [Panda](https://siye1982.github.io/about)